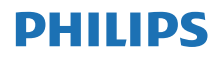

### **Internetradio**

TAPR802

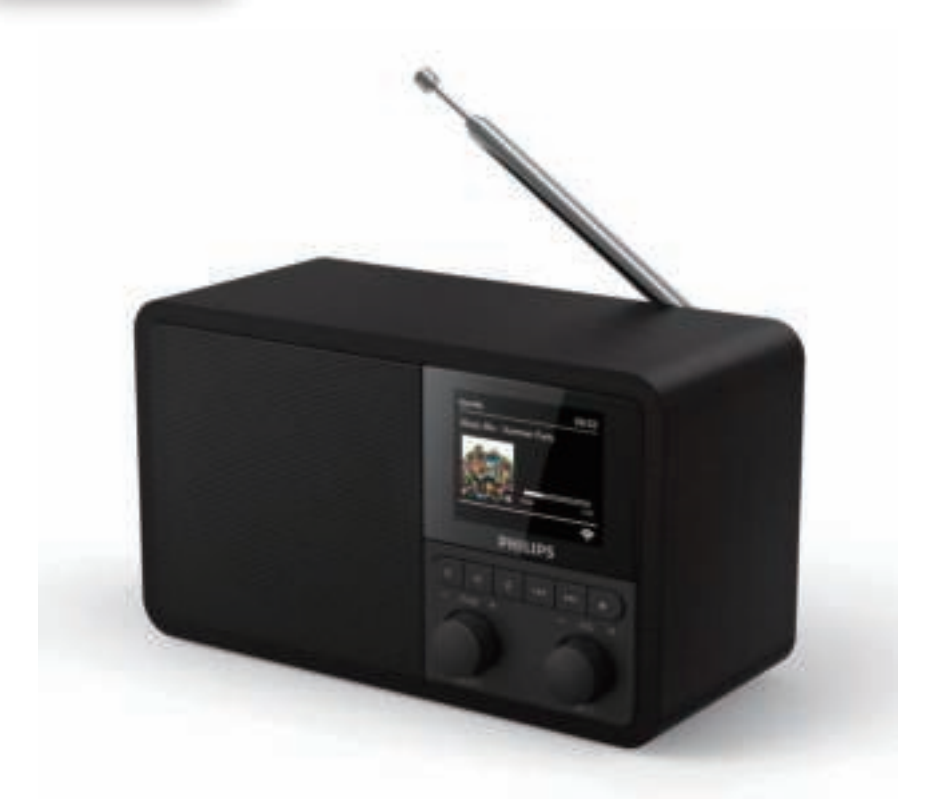

# Handleiding

Registreer uw product voor ondersteuning op www.philips.com/support

## Inhoud

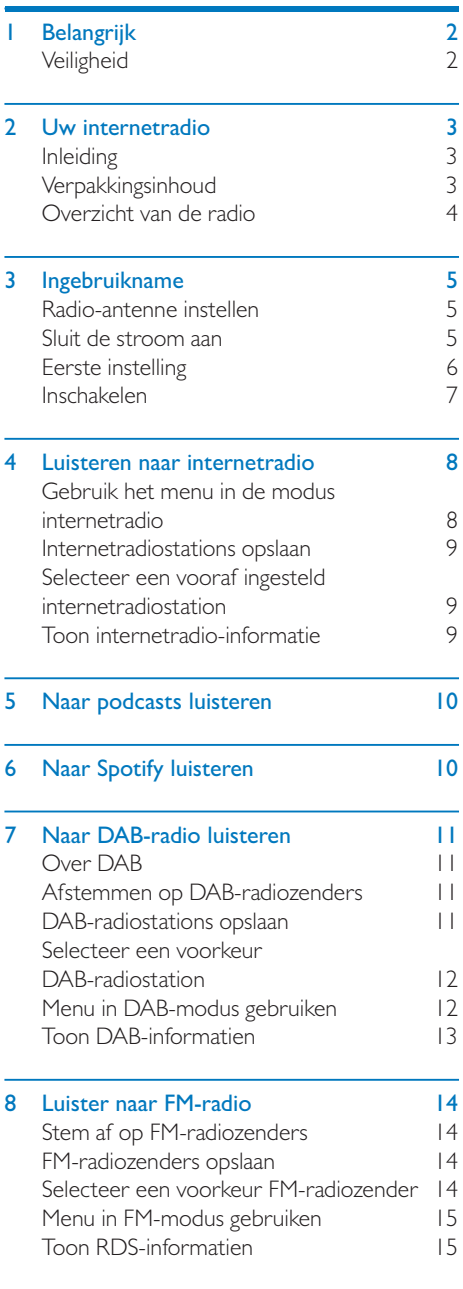

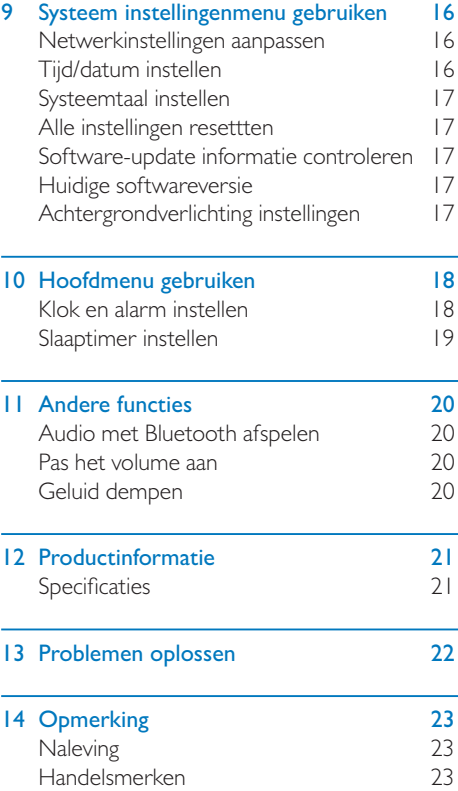

## **Belangrijk**

### **Veiligheid**

### **Waarschuwing**

- Verwijder nooit de behuizing van deze internetradio.
- Smeer nooit enig deel van deze internetradio.
- Plaats deze internetradio nooit op andere elektrische apparatuur.
- Houd de internetradio uit de buurt van direct zonlicht, open vuur of hitte.
- Zorg ervoor dat u altijd gemakkelijk toegang hebt tot het netsnoer, de stekker of de adapter om de internetradio los te koppelen van de stroom.
- Deze instructies lezen en opvolgen.
- Zorg voor voldoende vrije ruimte rondom het product voor ventilatie.
- Laat onderhoud over aan gekwalificeerd onderhoudspersoneel. Onderhoud is vereist wanneer de internetradio op enigerlei wijze is beschadigd, zoals het netsnoer of de stekker is beschadigd, er vloeistof is gemorst of er voorwerpen in de internetradio zijn gevallen, de internetradio is blootgesteld aan regen of vocht, niet normaal functioneert of is gevallen.
- Gebruik alleen bijbehoren/accessoires die door de fabrikant zijn gespecificeerd.
- Gebruik alleen voeding die in de gebruikershandleiding worden vermeld.
- Koppel het apparaat los van het stopcontact bij onweer of wanneer het lange tijd niet wordt gebruikt.
- Het product mag niet worden blootgesteld aan vocht of water.
- Plaats geen voorwerpen op het apparaat (bijv. met vloeistof gevulde vazen, brandende kaarsen).
- Wanneer de stekker van de Direct Plug-in Adapter wordt gebruikt

als ontkoppelapparaat, moet het ontkoppelapparaat gemakkelijk bedienbaar blijven.

- Gebruik dit apparaat niet in de buurt van water.
- Installeer volgens de instructies van de fabrikant.
- Niet installeren in de buurt van warmtebronnen zoals radiatoren, warmteroosters, kachels of andere apparaten (inclusief versterkers) die warmte afgeven.

## 2 Uw internetradio

Gefeliciteerd met uw aankoop en welkom bij Philips! Als u volledig wilt profiteren van de ondersteuning die Philips biedt, registreer uw product dan op www.philips.com/welcome.

### Inleiding

Met dit apparaat kunt u:

- luister naar internetradio via met internetverbinding;
- luister naar FM- en Digital Audio Broadcasting (DAB) -radio;
- audio afspelen van Bluetooth-apparaten en uw telefoon, tablet of computer als afstandsbediening voor Spotify gebruiken.
- de tijd aflezen en twee alarmen instellen.

### Verpakkingsinhoud

Controleer en identificeer de inhoud van de verpakking:

- Internetradio
- **Oplader**
- Beknopte gebruikershandleiding
- Veiligheids- en kennisgevingsblad

### Overzicht van de radio

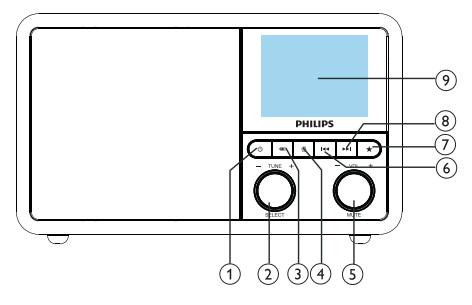

### (1) ტ

De radio inschakelen. Schakel naar stand-bymodus.

### $(2)$   $O$  SELECT-knop

- Draai met de klok mee of tegen de klok in om af te stemmen op radiozenders.
- Draai met de klok mee of tegen de klok in om door de menulijst te navigeren.
- Indrukken om een selectie te bevestigen.
- Houd ingedrukt om automatisch alle zenders in de FM-tunermodus te scannen.

### $(3)$  = SOURCE (BRON)

Selecteer een bron: Bluetooth, Internet radio, Podcast, Spotify, DAB-radio of FM radio.

### $\overline{A}$   $\overline{A}$  MENU

- Open het hoofdmenu.
- Houd ingedrukt om informatie weer te geven in de FM/DAB-modus.

### (5) O VOL-knop/MUTE

- Verdraaien om het volume aan te passen.
- Indrukken om het geluid te dempen of te hervatten.

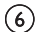

### **6 EXAMPLE PREVIOUS (VORIGE)**

- In Bluetooth-modus: Indrukken om naar het vorige nummer te gaan.
- In Tuner-modus: Indrukken om naar de vorige voorkeurzender te gaan.

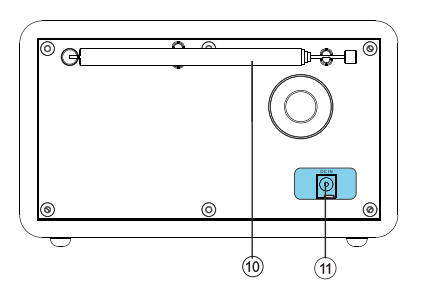

In Tuner-modus: Houd ingedrukt om de frequentie continu te verlagen tot op een zender wordt afgestemd.

#### $\circled$ **RESET**

- Radiozenders opslaan.
- Lijst met voorkeurzenders openen.

### **(8) ▶▶I NEXT (VOLGENDE)**

- In Bluetooth-modus: Indrukken om naar het volgende nummer te gaan.
- In Tuner-modus: Indrukken om naar volgende vooraf ingestelde station te gaan.
- In Tuner-modus: Houd ingedrukt om de frequentie continu te verhogen tot op een zender wordt afgestemd.

### DISPLAYSCHERM

Toon huidige status.

### (10) Radio-antenne/wifi-antenne

- Radio-ontvangst verbeteren.
- Wifi-ontvangst verbeteren.
- $(11)$  DCIN
	- Voedingsadapter aansluiten.

## 3 Ingebruikname

Volg de aanwijzingen in dit hoofdstuk op volgorde.

### Radio-antenne instellen

De antenne volledig uittrekken en instellen voor optimaal ontvangst.

#### Opmerking

Plaats de antenne zo ver mogelijk uit de buurt van andere stralingsbronnen om interferentie te voorkomen.

### Sluit de stroom aan

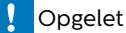

- Risico op productschade! Controleer of de netspanning overeenkomt met de spanning die op de achterkant of onderkant van het apparaat is aangegeven.
- Gevaar van elektrische schok! Hanteer altijd de stekker wanneer u de stekker uit het stopcontact haalt.

1 Sluit de stroomadapter aan op:

- de DC IN aansluiting aan de achterkant van de radio, en
- een stopcontact.

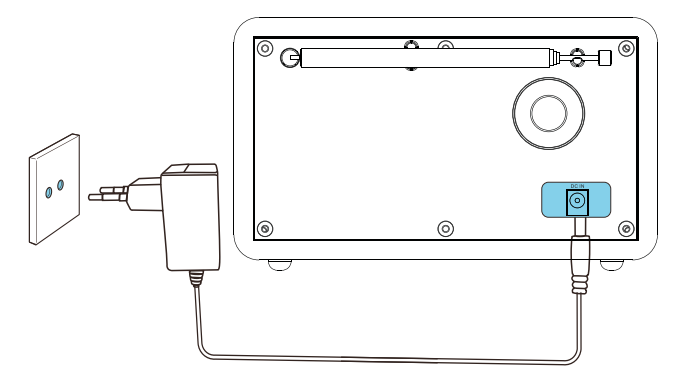

### Eerste instelling

Wanneer de radio voor het eerst wordt ingeschakeld, verschijnt de melding [Setup wizard] op het display. Volg de onderstaande instructies om basisinstellingen te configureren. Als u naar internetradio wilt luisteren, moet u eerst een wifi-verbinding instellen. Wi-Fi Protected Setup (WPS) is een standaard van de Wi-Fi Alliance voor het eenvoudig instellen van een veilig draadloos thuisnetwerk. Als uw draadloze router WPS ondersteunt, kunt u de radio snel en veilig verbinden met de router via een van de twee installatiemethoden: Push Button Configuration (PBC), of Personal Identification Number (PIN). Voor apparaten die WPS niet ondersteunen, is een andere optie nodig om de radio met de draadloze router te verbinden.

### **Opmerking**

- Maak uzelf vertrouwd met de netwerkrouter voordat u verbinding maakt met een netwerk.
- Controleer eerst of uw wifi-thuisnetwerk is ingeschakeld.
- Voor optimaal wifi-ontvangst kunt u de wifiantenne verstellen.
- 1 Wanneer [Setup wizard] verschijnt, de SELECT-knop op [YES] zetten om de installatie te starten. Als u [NO] selecteert, u wordt de volgende keer opnieuw gevraagd de wizard te gebruiken.

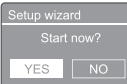

- 2 Druk op de **SELECT-knop** om te bevestigen. ← [12/24 uurformaat] verschijnt
- 3 Gebruik de SELECT-knop om 12 of 24 uur formaat te selecteren.
- 4 Druk op de SELECT-knop om te bevestigen.
	- Lijst met automatische updates verschijnt

5 Herhaal stappen 3 tot 4 om te selecteren of de tijd moet worden gesynchroniseerd met radiozenders.

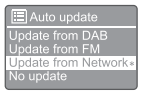

- [Update from DAB]: synchroniseer tijd met DAB-zenders.
- **[Update from FM]:** synchroniseer tijd met FM-zenders.
- **[Update from Network]**: synchroniseer tijd met internetradiostations.
- Als [Update from Network] is geselecteerd, herhaalt u stappen 3 en 4 om de tijdzone in te stellen en herhaalt u stappen 3 en 4 om de zomertijd in te stellen.
- [No update]: tijdsynchronisatie deactiveren.
- Als [No update] is geselecteerd, herhaalt u stappen 3 en 4 om de datum en tijd in te stellen.
- 6 Herhaal stappen 3 en 4 en selecteer [YES] om met het netwerk verbonden te blijven.
- Herhaal stappen 3 en 4 om het Wlangebied te selecteren.
	- De radio gaat automatisch naar draadloze netwerken zoeken.
	- Een lijst met beschikbare wifinetwerken verschijnt.
- **8** Herhaal stappen 3 en 4 om uw wifi-netwerk te selecteren.
- Druk op de SELECT-knop voor een optie om uw draadloze router te verbinden.

#### WPS Setup

Push WPS button<br>at the other end

[Push Button]: selecteer deze optie als uw draadloze router WPS- en PBC-installatiemethode ondersteunt. U wordt gevraagd om op de

verbindingsknop op uw router te drukken en vervolgens op OK te drukken om door te gaan.

- [Pin]: selecteer deze optie als uw draadloze router WPS- en PINinstallatiemethode ondersteunt. De radio genereert een 8-cijferig codenummer dat u in de router kunt invoeren.
- [Skip WPS]: selecteer deze optie als uw draadloze router geen WPS ondersteunt. U wordt gevraagd om de sleutel voor uw wifi-netwerk in te voeren

 $10$  Volg de aanwijzingen op het display. Druk op de WPS-knop of voer de pin op uw draadloze router in, of voer de sleutel in om verbinding te maken met uw netwerk (de weergegeven opties zijn afhankelijk van het type netwerk en de gebruikte netwerkbeveiliging).

> Bij het invoeren van de sleutel van het netwerk, gebruikt u de SELECT-knop en vervolgens druk u op de SELECTknop om te bevestigen.

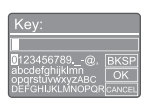

- Om te annuleren zet en de **SELECT**knop op [CANCEL].
- Om de invoer te bevestigen zet u de SELECT-knop op[OK].
- Om invoer te wissen zet u de **SELECT**knop op [BKSP].
- Om de instellingen verlaten drukt u op 습. .
- Als de netwerkverbinding tot stand is gebracht, verschijnt [Connected] op het display
- 11 Wanneer [Setup wizard completed] verschijnt, drukt u op OK om de instelling te verlaten.

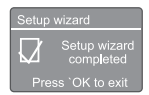

### $\overline{\mathbf{X}}$  Tip

- Voor sommige wifi-routers moet u mogelijk de WPS-knop ingedrukt houden om de wifi-verbinding te maken. Zie de gebruikershandleidingen van de specifieke routers voor details.
- Om de installatiewizard opnieuw uit te voeren, selecteert u het menu [System settings] > [Setup] wizard] (zie hoofdstuk "Systeeminstellingen menu gebruiken").

### Inschakelen

- Druk op  $\phi$ .
	- De radio schakelt naar de laatst geselecteerde bron.

### Schakel over naar de stand-bymodus

- Druk opnieuw op  $\alpha$ .
	- $\mapsto$  Het display wordt gedimd.
	- De tijd en datum (indien ingesteld) worden weergegeven.

#### Opmerking

• Als het systeem 15 minuten niet wordt gebruikt, schakelt de radio automatisch naar de standbymodus.

## 4 Luisteren naar internetradio

De radio kan duizenden radiostations en podcasts van over de hele wereld afspelen via de internetverbinding.

### Gebruik het menu in de modus internetradio

Zodra de internetverbinding tot stand is gebracht, vindt u een lijst met zenders in de zenderlijst. Selecteer de gewenste zender om naar te luisteren.

#### Opmerking

Controleer eerst of uw wifi-thuisnetwerk is ingeschakeld. Voor optimaal wifi-ontvangst kunt u de wifi-antenne verstellen.

- 1 Druk herhaaldelijk op SOURCE om de [Internet radio] modus te selecteren.
	- **→** De radio maakt verbinding met het eerder verbonden netwerk en stemt vervolgens af op uw laatst beluisterde internetradiostation.
	- Als er nog geen netwerkverbinding tot stand is gebracht, begint de radio automatisch naar draadloze netwerken te zoeken (zie de sectie "Beginnen"  $>$  "Eerste instelling" of "Gebruik van systeeminstellingen menu" > "Netwerkinstellingen aanpassen" om een netwerkverbinding tot stand te brengen).
- Druk op <sub>价</sub> MENU om het menu te openen.
- Draai aan de SELECT-knop om door de menu-opties te bladeren:

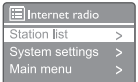

- **Station list]**: stem af op beschikbare internetradiostations.
- [System settings]: pas systeeminstellingen aan (dezelfde menu-optie voor alle functies. Zie het hoofdstuk "Systeeminstellingen menu gebruiken" voor details).
- [Main menu]: open hoofdmenu (dezelfde menu-optie voor alle functies. Zie het hoofdstuk "Hoofdmenu gebruiken" voor details).
- 4 Om een optie te selecteren, drukt u op de SELECT-knop.
- 5 Herhaal stappen 3 en 4 als een suboptie beschikbaar is onder een optie.
	- Om terug te keren naar het vorige menu, drukt u op *G*.

#### [Station list]

- [China]: stem af op beschikbare internetradiostations in China, zoals popmuziek, klassieke muziek, zakelijk nieuws, enzovoort.
- [Stations]:
	- [History]: bladeren door internetradiostations op geschiedenis.
	- [Search]: zoek op het internet naar radiozenders. Om te zoeken, verdraait u de SELECT-knop om een trefwoord in te voeren door tekens te selecteren. Druk vervolgens op de SELECT-knop om door te gaan.
	- **[Location]**: blader door internetradiostations op basis van locatie.
	- [Popular]: zoeken naar de populairste zenders op internet.
	- [Discover]: afstemmen voor lijst met internetradio.

### Tip

- Volg de aanwijzingen op www.wifiradio-frontier.com om uw favoriete zenders te synchroniseren met andere wifi-zenders.
- De getoonde toegangscode is maar enkele minuten geldig. Als u de radio niet binnen deze tijdsperiode registreert, moet u de bovenstaande stappen herhalen om een nieuwe toegangscode aan te vragen en het opnieuw proberen.

### Internetradiostations opslaan

#### Opmerking

U kunt maximaal 10 tot 20 internetradiostations opslaan.

- 1 Stem in de internetradiomodus af op een internetradiostation.
- 2 Houd de knop  $\bigstar$  PRESET twee seconden ingedrukt.
	- **→** De lijst met voorkeurzenders wordt weergegeven.
- 3 Draai aan de SELECT-knop om een voorkeuzenummer te selecteren.
- 4 Druk op de SELECT-knop om te bevestigen.
	- Freset stored] verschijnt.
	- Het station wordt opgeslagen in de geselecteerde positie.

### Selecteer een vooraf ingesteld internetradiostation

In de internetradiomodus.

- Druk op **\* PRESET**.
- 2 Verdraai de SELECT-knop om een nummer te selecteren.
- 3 Druk op de SELECT-knop om te bevestigen.

### Toon internetradio-informatie

Tijdens het luisteren naar internetradio, drukt u herhaaldelijk op  $\omega$  om door de volgende informatie te bladeren (indien beschikbaar):

- Naam artiest en nummer
- Stationsbeschrijving
- Stationgenre en -locatie
- Godec en sampling rate
- ← Playback buffer
- Datum

#### Opmerking

- Als binnen 15 seconden geen knop wordt ingedrukt, wordt het menu afgesloten.
- Zenderlijsten en submenu's kunnen van tijd tot tijd veranderen en verschillen per locatie.

## 5 Naar podcasts luisteren

#### 1 Druk herhaaldelijk op **E** SOURCE om de [Podcasts] modus te selecteren.

- 2 Druk op & MENU om het menu te openen.
- 3 Vedraai de SELECT-knop om door de menu-opties te bladeren:
- 4 Om een optie te selecteren, drukt u op de SELECT-knop.
- 5 Herhaal stappen 3 en 4 als een suboptie beschikbaar is onder een optie.
	- ← Om terug te keren naar het vorige menu, drukt u op *G*.

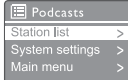

## 6 Naar Spotify luisteren

Gebruik uw telefoon, tablet of computer als afstandsbediening voor Spotify.

Ga naar spotify.com/connect voor aanwijzingen

De Spotify-software is onderworpen aan licenties van derden: www.spotify.com/connect/third-party-licenses.

## 7 Naar DAB-radio luisteren

### Over DAB

Over Digital Audio Broadcasting (DAB) DAB digitale radio is een nieuwe manier om radiozenders te ontvangen via een netwerk. Het biedt luisteraars meer keuze en informatie, geleverd in een kristalheldere, ruisvrije geluidskwaliteit.

- Dankzij de technologie kan de ontvanger het sterkste beschikbare signaal gebruiken.
- Met digitale DAB-zenders zijn er geen frequenties om te onthouden en sets worden afgestemd op zendernaam.

Wat is een multiplex?

Digitale radiobewerking bestaat uit blokblokfrequenties die multiplex worden genoemd. Elke multiplex werkt binnen een frequentiespectrum, zoals Band III voor DABuitzendingen.

#### DAB-UITZENDERS EN DLS

Elke DAB-zender (of multiplex-operator) biedt ook tekst- en audiogegevens. Sommige programma's worden ondersteund door Dynamic Label Segments (DLS). Dit zijn gegevens die u kunt lezen als schuivende tekst op uw DAB-radiodisplay. Sommige stations tonen het laatste nieuws, reizen en weer, wat er vandaag en morgen gebeurt, website-adressen en telefoonnummers.

Ga voor meer informatie over digitale radiouitzending en -services naar: www.drdb.org.

### Afstemmen op DABradiozenders

De eerste keer dat u de DAB-radiomodus selecteert, of als de zenderlijst leeg is, voert de radio automatisch een volledige scan uit.

- Druk herhaaldelijk op SOURCE om de [DAB radio] modus te selecteren.
	- **[Scanning]** verschijnt.
	- De radio scant en slaat alle DABradiozenders automatisch op. Vervolgens wordt op het eerste beschikbare station afgestemd.
	- De zenderlijst wordt in de radio opgeslagen. De volgende keer dat u de radio inschakelt, vindt de stationscan niet plaats.

#### Afstemmen op een zender uit de lijst met beschikbare zenders:

In de DAB-modus draait u aan de **SELECT**knop om door de beschikbare DABzenders te navigeren.

### $\mathbf{\mathbf{\times}}$  Tip

De zenders kunnen van tijd tot tijd veranderen. Om de zenderlijst bij te werken selecteert u het [Scan] menu om een volledige scan uit te voeren.

### DAB-radiostations opslaan

### Opmerking

U kunt maximaal 10 tot 20 DAB-radiostations opslaan.

- Stem in de DAB-modus af op een DABradiostation.
- 2 Houd PRESET twee seconden ingedrukt. De lijst met voorkeurzenders verschijnt.
- 3 Draai aan de SELECT-knop om een voorkeuzenummer te selecteren.
- 4 Druk op de **SELECT-knop** om te bevestigen.
- [Preset stored] verschijnt
- Het station wordt opgeslagen in de geselecteerde positie.

### Selecteer een voorkeur DABradiostation

In de DAB-modus hebt u twee manieren om een voorkeuzezender te selecteren.

### Optie A:

- 1 Druk op PRESET.
- Verdraai de SELECT-knop om een nummer te selecteren.

3 Druk op de SELECT-knop om te bevestigen. Optie B:

Druk op </a> </a> > Om naar het vorige/ volgende voorkeurstation te gaan.

### Menu in DAB-modus gebruiken

- Druk in de DAB-modus op 命 MENU om het DAB-menu te openen.
- 2 Verdraai de SELECT-knop om door de menu-opties te bladeren:

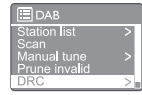

- [Station list]: toon alle DABradiozenders. Als er geen zender wordt gevonden, begint de radio met het scannen van DAB-zenders en voegt deze toe aan de zenderlijst.
- [Scan]: scan en sla alle beschikbare DAB-radiozenders op.
- [Manual tune]: stem handmatig af op een specifiek kanaal/frequentie en voeg deze toe aan de zenderlijst.
- [Prune invalid]: verwijder alle ongeldige zenders uit de zenderlijst.
- [DRC]: comprimeer het dynamische bereik van een radiosignaal, zodat het volume van stille geluiden wordt verhoogd en het volume van harde geluiden wordt verminderd.
- **[Station order]**: hiermee kunt u bepalen hoe de zenders worden gerangschikt wanneer u door de zenderlijst bladert.
- [System settings]: systeeminstellingen aanpassen (zie hoofdstuk "Systeeminstellingen menu gebuiken").
- [Main menu]: toegang hoofdmenu (zie hoofdstuk "Hoofdmenu gebruiken").
- 3 Om een optie te selecteren, drukt u op de SELECT-knop.
- **4** Herhaal stappen 2 en 3 als een suboptie beschikbaar is onder een optie.
	- Om terug te keren naar het vorige menu, drukt u op *G*.

### [Prune invalid]

- [YES]: verwijder alle ongeldige zenders uit de zenderlijst.
- [No]: terug naar het vorige menu.

### [DRC]

- [DRC high]: zet DRC op een hoog niveau (de standaardoptie aanbevolen voor een lawaaierige omgeving).
- **[DRC low]:** zet DRC op een laag niveau.
- **[DRC off]:** schakel DRC uit.

### [Station order]

- [Alphanumeric]: rangschik de zenders in alfabetische volgorde (standaardinstelling)
- • [Ensemble]: lijst met groepen zenders die samen in dezelfde groep worden uitgezonden (d.w.z.: BBC of Zuid-Wales lokaal).
- [Valid]: leg eerst lijst geldige stations, daarna offair-stations.

### **Opmerking**

• Als binnen 15 seconden geen knop wordt ingedrukt, wordt het menu afgesloten.

### Toon DAB-informatien

Druk tijdens het luisteren naar DAB-radio herhaaldelijk op  $\hat{\omega}$  om door de volgende informatie te bladeren (indien beschikbaar):

- Station naam
- → Dynamic Label Segment (DLS)
- Signaalsterkte
- ← Programmatype (PTY)
- Ensemble naam
- **H** Frequentie
- Signaalfoutpercentage
- Bitsnelheid en audiostatus
- ← Codec
- $\rightarrow$  Tijd en datum

## 8 Luister naar FMradio

### Stem af op FM-radiozenders

- 1 Druk herhaaldelijk op **SOURCE** en selecteer de [FM radio] modus.
- $2$  Houd  $\leftrightarrow$   $\leftrightarrow$  twee seconden ingedrukt.
	- **→** De radio stemt automatisch af op een FM-radiozender met goed ontvangst.
- **3** Herhaal stap 2 om af te stemmen op meer radiozenders.

#### Handmatig afstemmen op een station:

Druk in de FM-tuner modus herhaaldelijk op  $\left| \right|$   $\rightarrow$  om een frequentie te selecteren.

### FM-radiozenders opslaan

#### Opmerking

U kunt maximaal 20 FM-radiostations opslaan.

- 1 Stem in de FM-modus af op een FMradiozender.
- 2 Houd de knop PRESET twee seconden ingedrukt.
	- **→** De lijst met voorkeurzenders wordt weergegeven.
- 3 Verdraai de SELECT-knop om een voorkeuzenummer te selecteren.
- 4 Druk op de SELECT-knop om te bevestigen.
	- $\mapsto$  [Preset stored] verschijnt.
	- ← Het station wordt opgeslagen in de geselecteerde positie.

### Tip

Om een voorkeurzender te verwijderen, slaat u een andere zender op.

### Selecteer een voorkeur FMradiozender

In de FM-modus hebt u twee manieren om een voorkeuzezender te selecteren.

#### Optie A:

- 1 Druk op **PRESET**.
- Verdraai de **SELECT-knop** om een nummer te selecteren.

3 Druk op de SELECT-knop om te bevestigen. Optie B:

Druk op  $\leftarrow$  /  $\rightarrow$  om naar het vorige/ volgende voorkeurstation te gaan.

### Menu in FM-modus gebruiken

- 1 Druk in de FM-modus op @ MENU om het FM-menu te openen.
- 2 Verdraai de SELECT-knop om door de menu-opties te bladeren:

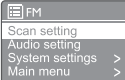

- [Scan setting]
- [Audio setting]
- [System settings]: systeeminstellingen aanpassen (zie hoofdstuk "Systeeminstellingen menu gebuiken").
- [Main menu]: toegang hoofdmenu (zie hoofdstuk "Hoofdmenu gebruiken").
- $3$  Om een optie te selecteren, drukt u op de SELECT-knop.
- **4** Herhaal stappen 2 en 3 als een suboptie beschikbaar is onder een optie.
	- Om terug te keren naar het vorige menu, drukt u op *G*.

#### [Scan setting]

- [Strong stations only?]-[YES]: scan alleen FM-radiostations met sterke signalen.
- [Strong stations only?]-[NO]: scan alle beschikbare FM-radiostations.

#### [Audio setting]

- [Listen in Mono only?]-[YES]: selecteer mono-uitzending.
- [Listen in Mono only?]-[NO]: selecteer stereo-uitzending.

#### **Opmerking**

• Als binnen 15 seconden geen knop wordt ingedrukt, wordt het menu afgesloten.

### Toon RDS-informatien

RDS (Radio Data System) is een service waarmee FM-zenders aanvullende informatie kunnen tonen.

Als u naar een FM-zender met RDS-signaal luistert, worden een RDS-pictogram en de zendernaam weergegeven.

- 1 Afstemmen op een RDS-station.
- 2 Druk herhaaldelijk op  $\hat{\omega}$  om door de volgende informatie te bladeren (indien beschikbaar):
	- $\rightarrow$  Station naam
	- Radiotekstberichten
	- **B**-Programmatype
	- $\rightarrow$  Frequentie
	- $\rightarrow$  Datum

## 9 Systeem instellingenmenu gebruiken

- 1 Druk op  $\hat{\omega}$  om het menu te openen.
- 2 Verdraai de SELECT-knop en selecteer [System settings].
- 3 Druk op de SELECT-knop om te bevestigen.
- **4** Herhaal stapen 2 en 3 om een optie te selecteren.

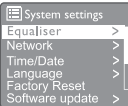

- [Equaliser]: selecteer equalizermodus.
- [Network]: hiermee kunt u een netwerkverbinding tot stand brengen.
- **[Time/Date]**: tijd en datum instellen.
- [Language]: selecteer systeemtaal
- [Factory Reset]: reset de radio naar de standaard fabrieksstatus.
- [Software update]: controleer de software-update informatie.
- [Setup wizard]: vraagt u om de eerste installatie uit te voeren.
- [Info]: huidige softwareversie.
- [Privacy policy]: lees privacyverklaring.
- [Backlight]: achtergrondlicht instellingen aanpassen.

### **Opmerking**

• Als binnen 15 seconden geen knop wordt ingedrukt, wordt het menu afgesloten

### Netwerkinstellingen

### aanpassen

1 Selecteer [System settings] > [Network].

- 2 Verdraai de SELECT-knop om een optie of suboptie te selecteren en druk vervolgens op de SELECT-knop om te bevestigen.
	- [Network wizard]: vraagt u om een netwerkverbinding tot stand te brengen.
	- [PBC Wlan setup]: selecteer deze optie als uw draadloze router WPS en PBCinstallatiemethode ondersteunt.
	- **[View settings]**: bekijk de huidige netwerkinformatie.
	- [Manual settings]:
		- **[DHCP enable]**: wijs het IP-adres automatisch toe.
		- [DHCP disable]: wijs het IP-adres handmatig toe.
	- **[NetRemote PIN Setup]**: net remote instellen, wachtwoord invoeren.
	- **[Network profile]:** Toon lijst netwerken die door de radio worden onthouden.
	- [Clear network settings]: selectie van netwerkinstellingen wissen.
	- [Keep network connected?]: selecteer of u het netwerk verbonden wilt houden.

### Tijd/datum instellen

- Selecteer [System settings] > [Time/Date].
- 2 Verdraai de SELECT-knop om een optie of suboptie te selecteren en druk vervolgens op de SELECT-knop om te bevestigen.

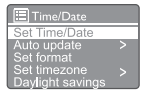

- [Set Time/Date]: tijd en datum instellen.
- [Auto update]:
	- [Update from DAB]: synchroniseer tijd met DAB-zenders.
	- [Update from FM]: tijd synchroniseren met FM-zenders.
	- [Update from Network]: tijd synchroniseren met internetradiostations.
	- [No update]: tijdsynchronisatie

deactiveren.

- **[Set format]**: 12/24 uurformaat instellen.
- [Set timezone]: tijdzone instellen.
- [Daylight savings]: zomertijd activeren of deactiveren.

#### Opmerking

• Als u de tijd bijwerkt met DAB of FM, heeft de optie voor zomertijd geen effect. Als u bijwerkt vanaf het netwerk, stel dan uw tijdzone in.

### Systeemtaal instellen

- Selecteer [System settings] > [Language]. Een taallijst wordt getoond.
- 2 Verdraai de SELECT-knop om een systeemtaal te selecteren en druk vervolgens op de SELECT-knop om te bevestigen.

### Alle instellingen resettten

- Selecteer [System settings] > [Factory Reset].
- 2 Verdraai de SELECT-knop om een optie te selecteren en druk op de SELECT-knop om te bevestigen.
	- [Yes]: Reset de radio naar de standaardinstellingen.
	- [No]: Keer terug naar het vorige menu.

### Software-update informatie controleren

- Selecteer [System settings] > [Software update].
- 2 Verdraai de SELECT-knop om een optie of suboptie te selecteren en druk vervolgens op de SELECT-knop om te bevestigen.
	- [Auto-check setting]: selecteer of u

periodiek nieuwe softwareversies wilt controleren.

**[Check now]:** controleer altijd nieuwe softwareversies.

### **Opmerking**

Als de radio detecteert dat er nieuwe software beschikbaar is, wordt u gevraagd of u wilt doorgaan met een update. Als u akkoord gaat, wordt de nieuwe software gedownload en geïnstalleerd.

Controleer vóór de software-upgrade of de radio is aangesloten op een stabiele stroomaansluiting. Het uitschakelen van de stroom tijdens een software-update kan het product beschadigen.

### Huidige softwareversie

Selecteer [System settings]  $>$  [Info]. De huidige softwareversie wordt weergegeven.

### Achtergrondverlichting instellingen

- Selecteer [System settings] > [Backlight].
- Verdraai de SELECT-knop om een optie of suboptie te selecteren en druk vervolgens op de SELECT-knop om te bevestigen.
	- [Timeout]: selecteer een timeoutperiode voor achtergrondverlichting van het display.
	- [On level]: selecteer helderheidsniveau voor achtergrondverlichting.
	- [Dim level]: selecteer helderheidsniveau Medium, Low en Off.

## 10 Hoofdmenu gebruiken

- **1** Druk op  $\omega$  om het hoofdmenu te openen.
- 2 Verdrdaai de SELECT-knop en selecteer [Main menu].
- 3 Druk op de SELECT-knop om te bevestigen.
- **4** Herhaal stapen 2 en 3 om een optie te selecteren.
	- [Internet radio]: selecteer internetradiomodus.
	- [Podcasts]: selecteer Podcasts radiomodus.
	- [Spotify]: selecteer Spotify-modus.
	- **[DAB]**: selecteer DAB-modus.
	- **[FM]**: selecteer FM-modus.
	- • [Bluetooth]: selecteer Bluetoothmodus.
	- **[Sleep]**: slaaptimer instellen.
	- **[Alarms]**: alarmtimer instellen.
	- [System settings]: systeeminstellingen aanpassen (zie hoofdstuk "Systeeminstellingen menu gebruiken").

### Opmerking

- Als binnen 15 seconden geen knop wordt ingedrukt, wordt het menu afgesloten.
- U kunt ook op **SOURCE** drukken om een modus te selecteren: Internet radio, podcasts, Spotify DAB radio, FM radio of Bluetooth.

### Klok en alarm instellen

### **Opmerking**

- U kunt twee alarmen op verschillende tijdstippen instellen.
- Zorg ervoor dat de klok correct is ingesteld om het alarm normaal te laten werken.
- 1 Selecteer [Main menu] > [Alarms].
- Als de klok niet is ingesteld, wordt u gevraagd de klok in te stellen.
- 2 Druk op OK om door te gaan.
	- Het dagcijfer knippert.
- Verdraai de **SELECT-knop** on de dag in te stellen en druk op de SELECT-knop om te bevestigen.
	- Het maandcijfer knippert.
- **4** Herhaal stap 3 om respectievelijk de maand, het jaar en de tijd in te stellen.
	- De [Alarm 1:off [00:00]] en [Alarm 2:off [00:00]] opties worden weergegeven.

**E** Alarms Alarm 1: Off [00:00]<br>Alarm 2: Off [00:00]

- 5 Herhaal stap 3 en selecteer [Alarm 1:off  $[00:00]]$  >  $[Enable.]$   $[Off].$
- $6$  Herhaal stap 3 om de alarmtimer in of uit te schakelen.
	- [Off]: deactiveer de alarmtimer.
	- **[Daily]**: het alarm klinkt elke dag.
	- [Once]: het alarm klinkt eenmaal. [Weekends]: het alarm klinkt op zaterdag en zondag.
	- **[Weekdays]**: het alarm klinkt elke dag van maandag tot vrijdag.
- 7 Herhaal stap 3 en selecteer [time], en stel vervolgens de alarmtijd in.
- 8 Herhaal stap 3 en selecteer [mode], en stel vervolgens de alarmbron in.
	- [Buzzer]: selecteer zoemer als alarmbron.
	- [Internet radio]: selecteer uw laatst beluisterde internetradiostation als alarmbron.
	- **[DAB]**: selecteer uw laatst beluisterde DAB-radiostation als alarmbron.
	- **[FM]**: selecteer uw laatst beluisterde FM-radiozender als alarmbron.
- **9** Herhaal stap 3 om [preset] te selecteren en selecteer vervolgens uw laatst beluisterde station of een preset radiostation als uw

alarmbron.

- $10$  Herhaal stap 3 en selecteer [Volume:], en stel vervolgens het alarmvolume in.
- 11 Herhaal stap 3 en selecteer [Save].
	- Alarm I is ingesteld.
- 12 Herhaal stappen 5 tot 11 om Alarm 2 in te stellen.

#### **Opmerking**

- Wanneer het alarm is geactiveerd, wordt een alarmpictogram voor Alarm 1 of Alarm 2 weergegeven. Om het alarm te stoppen, drukt u op op de radio.
- $\cup$  kunt ook [System settings] > [Time/Date] gebruiken om tijd en datum in te stellen (zie "Systeeminstellingen menu gebruiken" > "Stel tijd/datum in").

### Slaaptimer instellen

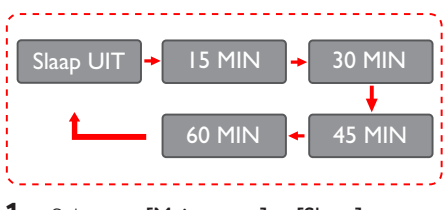

- 1 Selecteer [Main menu] > [Sleep].
- 2 Gebruik de SELECT-knop om de slaaptimerperiode te selecteren (in minuten).
	- → Wanneer [Sleep OFF] is weergegeven, is de slaaptimer gedeactiveerd.

## 11 Andere functies

### Audio met Bluetooth afspelen

- 1 Druk herhaaldelijk op SOURCE en selecteer de [Bluetooth] modus.
- 2 Druk op & MENU om het menu te openen.<br>3 Verdraai de SELECT-knop om door de
- Verdraai de SELECT-knop om door de menu-opties te bladeren:
	- Select pair menu option and press SELECT-knob enter Bluetooth Discoverable prompt: Maak verbinding met een apparaat om: Philips TAPR802, het knipperende Bluetooth-pictogram betekent zoeken naar koppelingsstatus.
	- Schakel op uw Bluetooth-apparaat Bluetooth in en zoek naar Bluetoothapparaten die kunnen worden gekoppeld.
	- Selecteer [Philips TAPR802] op uw apparaat om te koppelen.
	- Na het maken van een verbinding, wordt verbonden weergegeven op het display en blijft het Bluetooth-pictogram branden.
- 4 Om een optie te selecteren, drukt u op de SELECT-knop.
- **5** Herhaal stappen 3 en 4 als een suboptie beschikbaar is onder een optie.
	- Om terug te keren naar het vorige menu, drukt u op *G*.

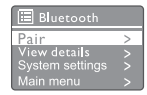

### Pas het volume aan

• Druk tijdens afspelen herhaaldelijk op + VOL - om het volume aan te passen.

### Geluid dempen

Druk tijdens het afspelen op mute om het geluid te dempen of te hervatten.

## 12 Productinformatie

### **Specificaties**

#### Versterker

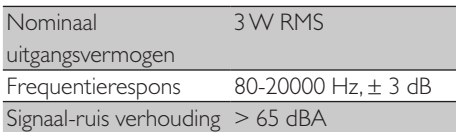

#### Wi-Fi

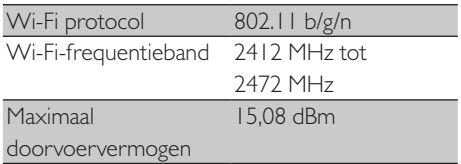

#### Tuner

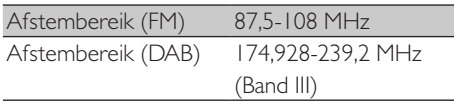

### Luidspreker

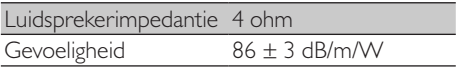

#### Bluetooth

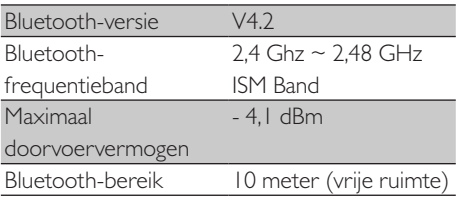

### Algemene informatie

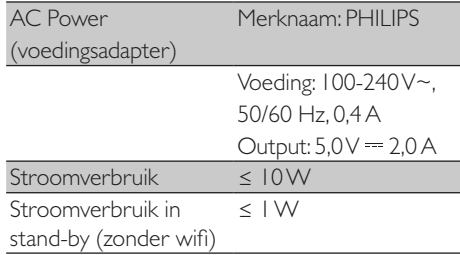

### Afmetingen

Main Unrt  $(W \times H \times D)$  185  $\times$  108  $\times$  102 mm

#### Gewicht

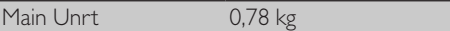

## 13 Problemen oplossen

### Waarschuwing

Verwijder de behuizing van dit apparaat nooit.

Probeer het apparaat nooit zelf te repareren om de garantie geldig te houden.

Als u problemen ondervindt bij het gebruik van dit apparaat, controleer dan de volgende punten voordat u om service vraagt. Als het probleem onopgelost blijft, gaat u naar de Philipswebpagina(www.philips.com/support). Zorg ervoor dat het apparaat bij de hand houdt en dat het modelnummer en serienummer beschikbaar zijn wanneer u contact opneemt met Philips.

#### Geen voeding

- Controleer of de stekker van de klokradio correct is aangesloten.
- Controleer of er stroom op het stopcontact staat.

#### Geen geluid of slecht geluid

- Pas het volume aan.
- Controleer of de radio is gedempt of het radiostation nog in de buffer staat.
- De radioantenne volledig uittrekken en verstellen.
- Houd de radio uit de buurt van andere elektronische apparaten om radiostoring te voorkomen.
- Controleer de wifi-netwerkverbinding.
- De wifi-antenne roteren en verstellen.

#### Geen reactie van het apparaat

- Trek de stekker uit het stopcontact en zet de radio weer aan.
- Controleer of de radio in de standbymodus staat. Zo ja, zet de radio aan.

#### Slechte radio-ontvangst

Houd de radio uit de buurt van andere elektronische apparaten om radiostoring te voorkomen.

- De radioantenne volledig uittrekken en verstellen.
- Controleer de wifi-netwerkverbinding. Voor optimaal wifi-ontvangst de wifi-antenne verstellen.

#### Onvoldoende wifi-signaalsterkte

- Controleer de afstand tussen uw router en de radio.
- De wifi-antenne roteren en verstellen.

#### Kan geen verbinding maken met uw wifi-netwerk

- Controleer of uw draadloze router is uitgeschakeld.
- Controleer of uw draadloze router WPS ondersteunt. Gebruik de juiste installatiemethode (PBC of PIN) om uw door WPS ondersteunde router te verbinden met de radio. Raadpleeg indien nodig de gebruikershandleiding van uw draadloze router voor het instellen van de wifi-verbinding.
- Configureer de Wi-Fi-instellingen opnieuw (zie"Beginnen" > "Eerste instelling" en "Systeeminstellingen menu gebruiken" > "Netwerkinstellingen aanpassen").

#### Sommige stations werken soms niet

- Sommige stations ondersteunen een beperkt aantal luisteraars. Als u het na een paar minuten opnieuw probeert, kunt u naar de zenders luisteren.
- Het station zendt niet uit. Probeer het later opnieuw.

#### Sommige zenders verdwijnen uit de zenderlijst

Wanneer een station stopt met uitzenden op internet, wordt het verwijderd uit de lijst. De radio zal constant controleren als het station uitzendt. Als de uitzending opnieuw wordt gestart, wordt deze teruggebracht naar de zenderlijst.

#### Alarm werkt niet

Stel de klok/alarm correct in.

## 14 Opmerking

Alle wijzigingen of aanpassingen aan dit apparaat die niet uitdrukkelijk zijn goedgekeurd door MMD Hong Kong Holding Limited kunnen de bevoegdheid van de gebruiker om de apparatuur te bedienen ongeldig maken.

### **Naleving**

 $\epsilon$ 

Hierbij verklaart MMD Hong Kong Holding Limited dat dit product voldoet aan de essentiële vereisten en andere relevante bepalingen van de richtlijn2014/53/EU. U vindt de conformiteitsverklaring op www.philips.com/ support.

### Zorg voor het milieu

Verwijdering van uw oude product en batterijen

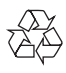

Uw product is ontworpen en vervaardigd met hoogwaardige materialen en componenten, die kunnen worden gerecycled en hergebruikt.

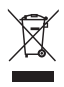

Dit symbool op een product betekent dat het product valt onder Europese Richtlijn 2012/19/EU.

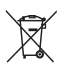

Dit symbool betekent dat het product batterijen bevat die onder de Europese Richtlijn 2013/56/EU vallen en die niet bij het normale huishoudelijke afval kunnen worden weggegooid.

Informeer uzelf over de plaatselijke regels voor gescheiden inzameling van elektrische en elektronische producten en batterijen. Volg de plaatselijke regels en geef het product en de batterijen nooit mee met het normale huisvuil. Correcte verwijdering van oude producten en batterijen helpt negatieve gevolgen voor het milieu en de menselijke gezondheid te voorkomen.

#### Wegwerpbatterijen verwijderen

Zie het hoofdstuk over het plaatsen van de batterijen om de wegwerpbatterijen te verwijderen.

#### Informatie over het milieu

Alle overbodige verpakking is weggelaten. We hebben geprobeerd de verpakking gemakkelijk in drie materialen te scheiden: karton (doos), polystyreenschuim (buffer) en polyethyleen (zakken, beschermend schuimvel.)

Uw systeem bestaat uit materialen die kunnen worden gerecycled en hergebruikt als ze worden gedemonteerd door een gespecialiseerd bedrijf. Neem de plaatselijke voorschriften in acht voor het weggooien van verpakkingsmateriaal, lege batterijen en oude apparatuur.

### Handelsmerken

## **& Bluetooth**®

Het Bluetooth® woordmerk en logo's zijn gedeponeerde handelsmerken van Bluetooth SIG, Inc. en elk gebruik van dergelijke merken door MMD Hong Kong Holding Limited is onder licentie. Andere handelsmerken en handelsnamen zijn die van hun respectieve eigenaars.

#### Klasse II apparatensymbool

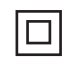

Dit symbool geeft aan dat het apparaat een dubbel isolatiesysteem heeft.

De Spotify-software is onderworpen aan licenties van derden: www.spotify.com/connect/ third-party-licenses.

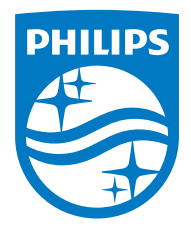

Specificaties kunnen zonder kennisgeving worden gewijzigd.

Philips en het Philips-schildembleem zijn gedeponeerde handelsmerken van Koninklijke Philips N.V. en worden onder licentie gebruikt. Dit product is vervaardigd door en wordt verkocht onder de verantwoordelijkheid van MMD Hong Kong Holding Limited of een van haar gelieerde ondernemingen, en MMD Hong Kong Holding Limited is de garantiegever met betrekking tot dit product.

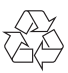